# **Revisionsverwaltung für Stücklisten**

Das IFW Modul dient zur Verwaltung mehrere Stücklistenversionen zu einem Artikel. Jeder Revisionsstand enthält eine eigene Stückliste und Informationen.

- Beliebig viele Revisionsstände zu einem Artikel
- Jeder Revisionsstand enthält eine eigene Stückliste
- Zusätzliche Informationen pro Revisionsstand mit Anlagedaten, "gültig ab"-Datum und Informationstext.
- Funktionen zur Aktivierung des aktuellen Revisionsstands
- Auswahl des Revisionsstands bei der Produktionsanlage
- Zuordnung des Revisionsstands von Unterbaugruppen in der Stückliste

# **Funktionen:**

- 1. Die Stücklistenanlage erfolgt innerhalb der Revisionsstände.
- 2. Ein Revisionsstand kann zur Neuanlage mit seiner Stückliste kopiert werden.
- 3. Die aktuelle Stückliste im Artikelstamm ist immer die des gerade aktiven Revisionstands.
- 4. Durch ein Atomatisierungsprozess (Scheduler) werden am Beginn eines Tages die Revisiosnstände auf ihr "gültig ab" Datum geprüft und die Revisionsstände der betroffenen Artikelt aktiviert.
- 5. Bei der Produktionsanlage kann der zu verwendende Revisionsstand ausgewählt werden.

# **Menüpunkte und Felder der Revisionsverwaltung**

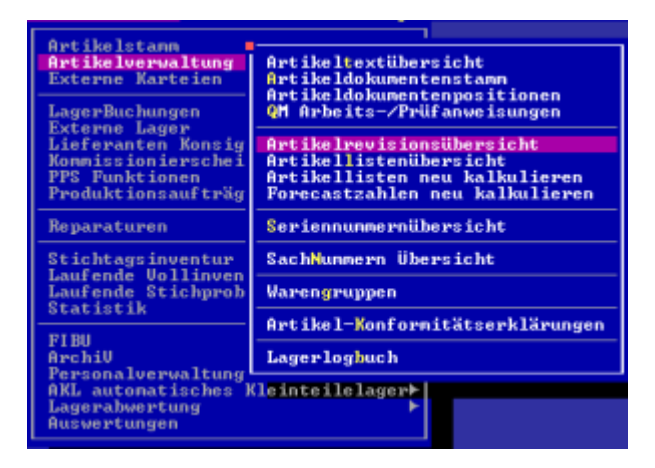

## **Artikelrevisionsübersicht**

Der Menüpunkt dient nur zur Übersicht aller gespeicherter Revisionsstände aller Artikel. Er dient nur zu administrativen Zwecke und wird in der Regel für die Revisions und Stücklistenverwaltung nicht benötigt.

#### **Artikelstammfelder**

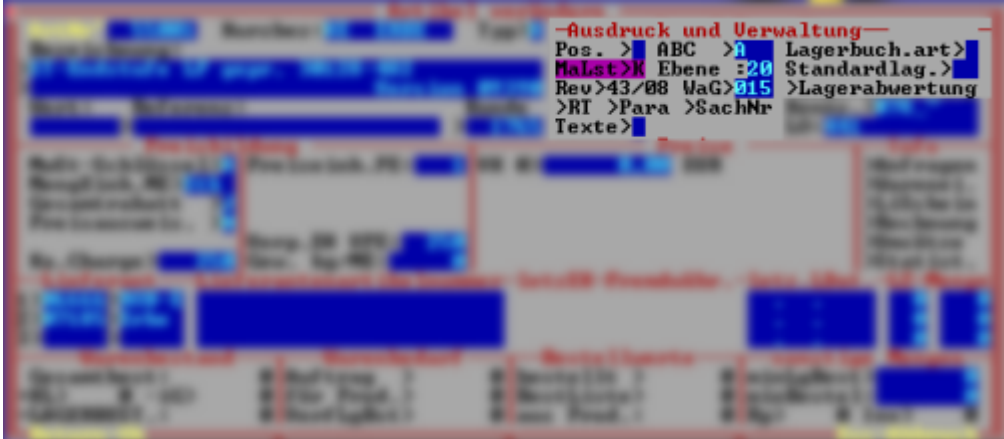

- MaLst> Stückliste der aktiven Revision. Die Stückliste kann hier mit F1 aufgerufen und bearbeitet werden.
- Rev> Revisionsnummer der aktiven Revision. Mit F1 kann die Liste der Revisionsstände des Artikles abgerufen werden. Hier wernden auch die Stücklisten der verschiednen Revisionsn bearbeitet.
- > RT Revisionstext. Er hat nur informativen Charakter. Tragen Sie revisionsspezifsche Informationen in dem entsprechenden Revisionsstand ein (Feld Rev> F1).

#### **Revisionsliste eines Artikels**

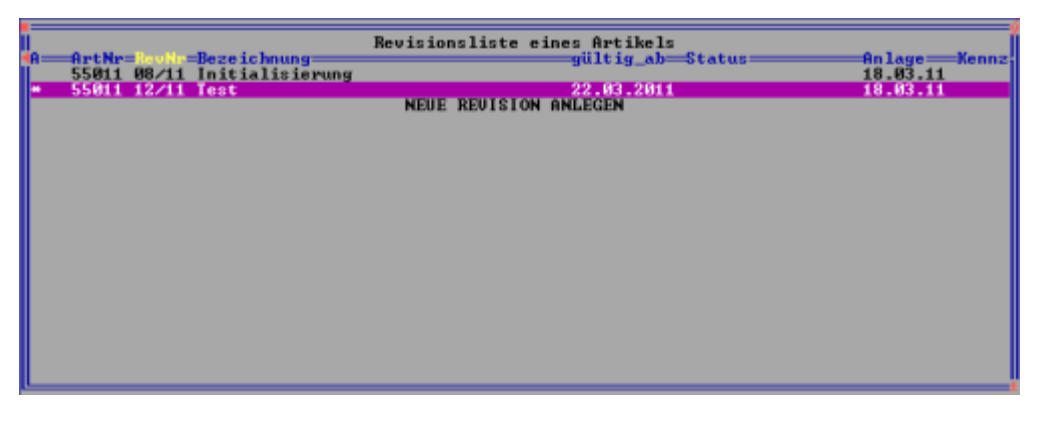

- In der Revisionsliste sind alle Revisionstände eines Artikels aufgeführt. Die Revisionsstände können hier bearbeitet oder neu erstellt oder kopiert werden ("Taste Einfügen").
- Es ist immer eine der Revisionen aktiv. Die Stückliste der aktiven Revision wird im Artikelstamm angezeigt. Sie dient auch zur internen Berechnung der Stücklistenkalkulation und ggf. vorhandenen Forecastwerten. Die aktive Revision ist in der Revisionsliste mit einem Stern '\*' gekennzeichent.
- Es ist darauf zu achten, dass beim Löschen eines Revisionseintrags auch die Stückliste der Revision gelöscht wird. Die aktive Revision kann nicht gelöscht werden.

#### **Menüpunkte der Revisionsliste**

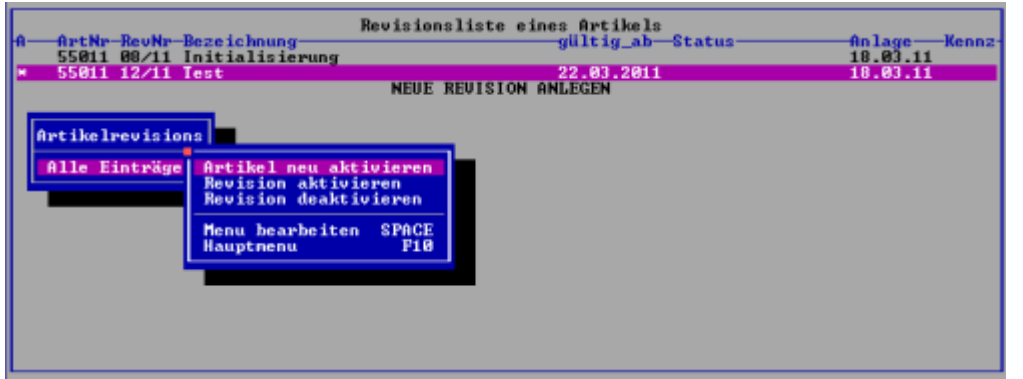

Mit F10 können Funktionen zur Bearbeitung der Revisionsliste aufgerufen werden. Bewegen Sie dazu den Auswahlbalken auf die betroffenen Revisionszeile und drücken Sie F10.

#### **Artikel neu aktivieren**

Wenn ein Artikel noch keinen Revisionsstand hat (Feld Rev> im Artikelstamm leer) muss, er zuerst mit dieser Funktion aktiviert werden. Dabei wird die im Artikelstamm befindliche Stückliste der bei der Aktivierung angegebenen Revisionsnummer zugeordnet und ein aktiver Revisionseintrag generiert. Das Feld Rev> im Artikelstamm erhält die angegebene Revisionsnummer.

#### **Revision aktivieren**

Mit dieser Funktion wird die aktuelle Revisionszeile zur aktiven Revision. Die bisher aktive Revision wird dekativiert. Im Artikelstamm wird die Stückliste der aktivierten Revision eingeblendet. Das Feld Rev> im Artikelstamm wird auf die aktivierte Revision gesetzt.

#### **Revision deaktivieren**

- Diese Funktion kann nur ausglöst werden, wenn es nur eine einzige Revisionszeile besteht. Dabei wird die Stückliste aus der Revision entkoppelt. Die Stückliste steht dann nur noch im Artikelstamm zur Verfügung. Im Artikelstamm wird der Inhalt im Feld Rev> gelöscht. Das [Kennzeichen](https://wiki.ifw.de/wiki/doku.php?id=:anhang:glossar:kennzeichen) '\*' der Revisionszeil wird entfernt.
- Ein Artikel kann im Artikelstamm erst dann gelöscht werden, wenn er keinen Revisionseiontrag bestitzt. Es müssen also zuvor alle Revisionen gelöscht werden, dann die verbeliebende aktive Revision deaktivert werden und dann die deaktivierte Revisionszeile gelöscht werden. Erst dann kann auch der Artikel im Artikelstamm gelöscht werden.

#### **Revisionsvergleich von Artikel**

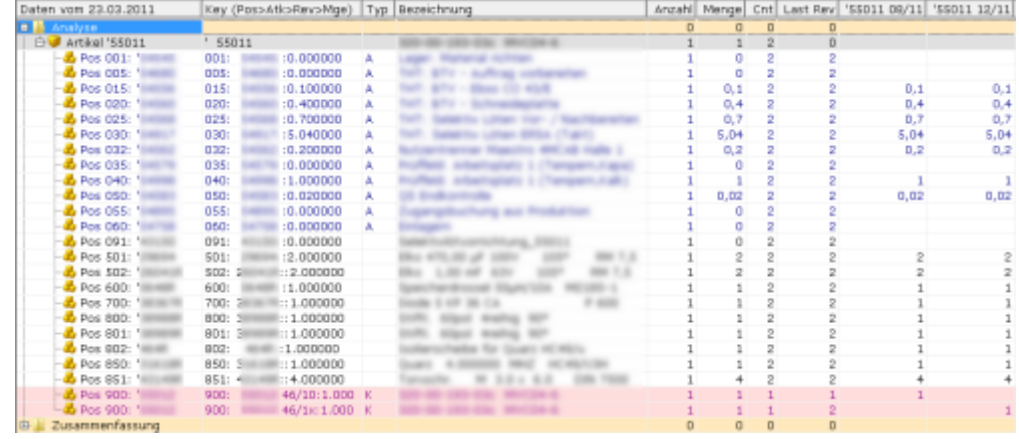

- Im Artikelstamm kann auf einem Produkt mit F4 das Formular "Revisionsvergleich von Artikel" aufgerufen werden. Es zeigt einen Vergleich der Positionen der verschiedenen Revisionsständen an. In den letzten Spalten sind horizontal die Revisionsmengen der Revisionsstände angeben, vertikal die Positionen.
- Unterschiedliche Positionszeilen sind rot hinterlegt.

### **Zuordnug der Revision von Vorprodukten in der Stückliste**

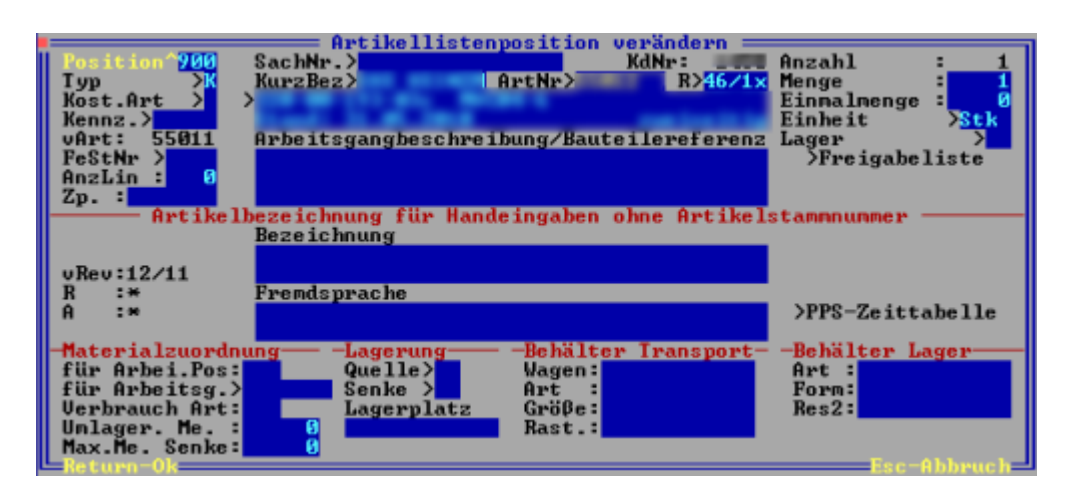

• Im Feld R> neben der Artikelnummer wird die eingebaute Revision eines Vorprodukts in der Stückliste hinterlegt. Achten Sie darauf, dass die korrekte Revisionsnummer hinterlegt ist. Bei der Produktionsanlage hierachischer Produktstruckturen wird für die Vorprodukte automatisch die Stückliste der dort hinterlegten Revisionsnummer verwendet.

### **Produktionsanlage**

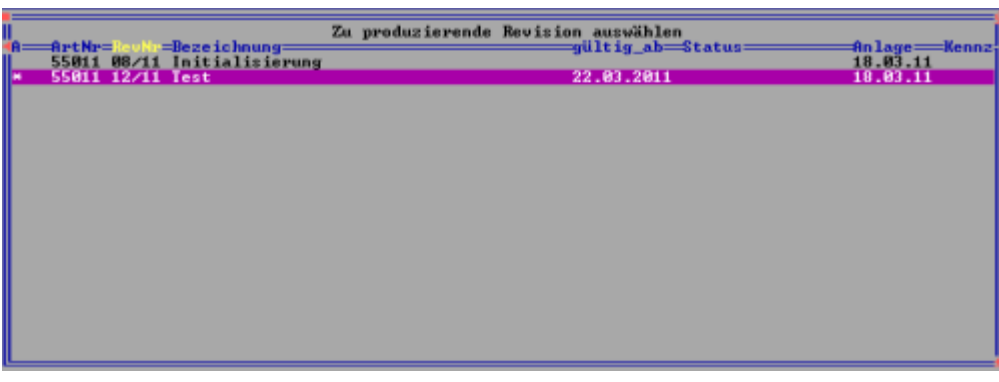

- Sobald im Feld Rev> im Artikelstamm eine Revisiosnnummer enthalten ist, wird bei der Produktionsanlage der zu verwendente Revisionsstand abgefragt. Die aktuell aktive Revision ist mit dem Zeichen '\*' in der Zeile gekennzeichnet.
- Sollte automatisch auch die Unterbaugruppen mit angelegt werden, so wird immer der Revisionsstand der in der ausgewählten Stückliste eingetragenen Revisionen der Unterbaugruppen verwendet.

From: [IFW Wiki](https://wiki.ifw.de/wiki/) - **www.wiki.ifw.de**

Permanent link: **<https://wiki.ifw.de/wiki/doku.php?id=zusatzmodule:revisionsverwaltung>**

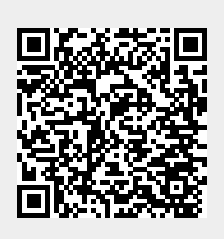

Last update: **15.03.2018 12:22**